# Station de travail Dell Precision R7610 Installation et caractéristiques

### À propos des avertissements

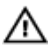

AVERTISSEMENT : un AVERTISSEMENT indique un risque d'endommagement du matériel, de blessure corporelle ou même de mort.

### Vues avant et arrière

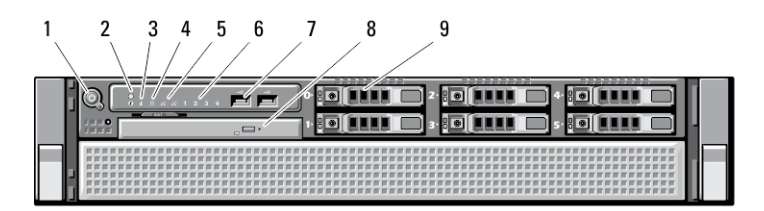

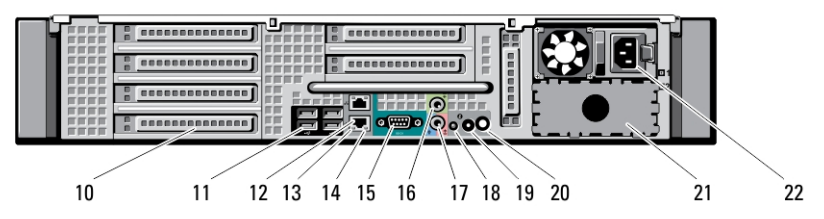

#### Figure 1. Vues avant et arrière

- 1. bouton d'alimentation, voyant d'alimentation
- 2. bouton d'identification du système
- 3. voyant d'identification du système
- 4. voyant d'activité du disque
- 5. voyants d'intégrité de la liaison réseau (2)
- 6. voyants de diagnostic (4)
- 7. connecteurs USB 2.0 (2)
- 8. lecteur optique
- 9. baies de disque dur (6)
- 10. logements de carte d'extension
- 11. connecteurs USB 2.0 (4)
- 12. connecteurs de carte réseau (2)
- 13. voyant d'intégrité de liaison réseau
- 14. voyant d'activité réseau
- 15. port série

Modèle réglementaire: E15S Type réglementaire: E1 2013 - 03

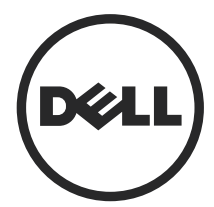

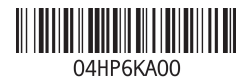

- 16. connecteur de sortie de ligne
- 17. connecteur de ligne d'entrée/ microphone
- 18. voyant d'identification du système
- 19. bouton d'identification du système
- 20. connecteur du voyant d'identification du système distant
- 21. seconde baie d'alimentation électrique (facultatif)
- 22. le connecteur d'alimentation

## Installation et configuration rapides

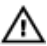

AVERTISSEMENT : vant de commencer à appliquer toute procédure expliquée dans cette section, prenez connaissance des consignes de sécurité fournies avec votre ordinateur. Pour plus d'informations sur les meilleures pratiques, consultez le site www.dell.com/regulatory\_compliance

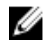

**EMARQUE :** Les périphériques mentionnés ne sont inclus que si vous les avez commandés.

1. Installez les rails et l'ordinateur dans le rack. Consultez les consignes de sécurité et les instructions de votre documentation d'installation du rack pour l'installation de votre ordinateur dans un rack.

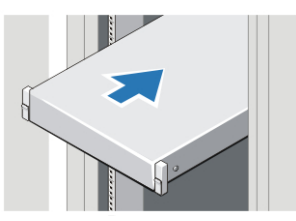

Figure 2. Installation en rack

#### AVERTISSEMENT : Instructions complémentaires pour les systèmes montés en rack :

- Votre kit rack a été uniquement approuvé pour une utilisation avec l'armoire fournie. Il en va de votre responsabilité de vous assurer que l'installation de l'équipement dans un tout autre rack soit en accord avec toutes les normes applicables. Dell décline toute responsabilité et garanties par rapport aux combinaisons de l'équipement avec tout autre rack.
- Avant d'installer votre équipement dans un rack, installez tous les stabilisateurs avants et des côtés. Une défaillance d'installation des stabilisateurs peut entraîner un basculement du rack.
- Chargez toujours les composants les plus lourds en premier et procédez de bas en haut.
- Ne surchargez pas le circuit de dérivation de l'alimentation électrique alimentant le rack.
- Évitez de marcher ou de vous tenir sur les composants de l'armoire.

: le système doit être muni de plus d'un câble d'alimentation. Pour réduire le risque de choc électrique, un technicien de service qualifié doit déconnecter tous les câbles d'alimentation avant d'effectuer des opérations de maintenance sur le système.

2. Branchez les câbles réseau (facultatif).

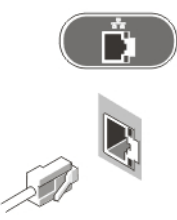

#### Figure 3. Connexion réseau

3. Connectez le clavier ou la souris (facultatif).

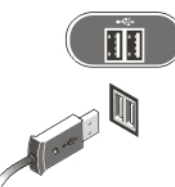

Figure 4. Connexion du clavier et de la souris

4. Branchez le ou les câbles d'alimentation.

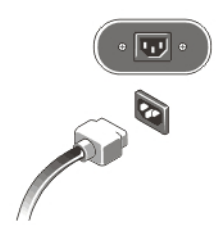

Figure 5. Connexion d'alimentation

5. Passez le câble d'alimentation dans la boucle et fixez-le à la poignée d'alimentation électrique à l'aide de la sangle.

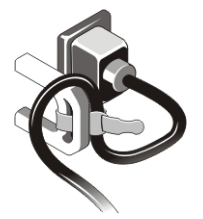

Figure 6. Fixation du câble d'alimentation

6. Appuyez sur les boutons d'alimentation du moniteur et de l'ordinateur.

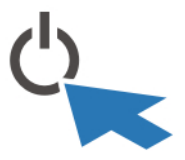

Figure 7. Mise sous tension

7. Installez le cadre (facultatif).

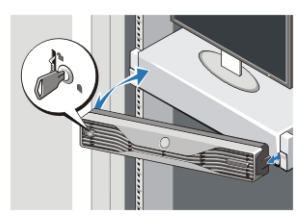

Figure 8. Installation du cadre

# **Caractéristiques**

W

REMARQUE : Les offres proposées peuvent varier selon les pays. Les caractéristiques suivantes se limitent à celles que la législation impose de fournir avec l'ordinateur. Pour plus d'informations sur la configuration de votre ordinateur, cliquez sur **Démarrer**  $\rightarrow$  Aide et support et sélectionnez l'option qui permet d'afficher les informations relatives à votre ordinateur.

REMARQUE : Un système d'exploitation 64 bits est nécessaire pour les systèmes dotés d'au moins 4 Go de mémoire graphique et de mémoire système. La carte graphique peut consommer une quantité importante de la mémoire système ; tout dépend de la taille de celle-ci, du système d'exploitation et d'autres facteurs. Sur dell.com/support, il est possible de télécharger un pilote graphique 64 bits séparé.

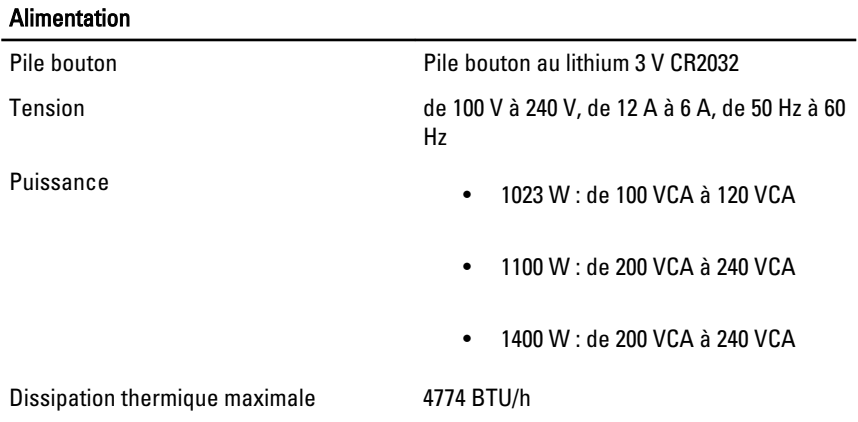

**REMARQUE :** La dissipation thermique est calculée à partir de la puissance nominale du bloc d'alimentation.

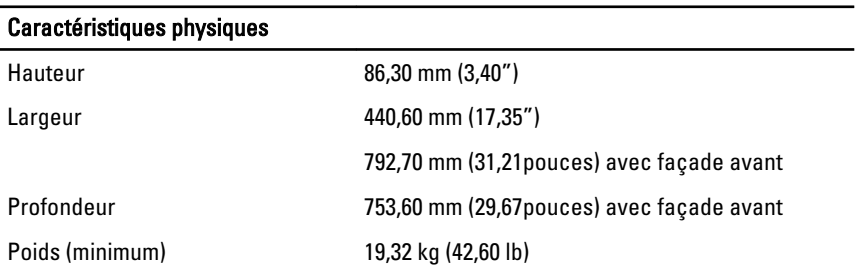

Température en fonctionnement de 0° C à 35° C (de 32° F à 95° F)

## Information para NOM (únicamente para México)

Les informations suivantes s'appliquent à l'appareil décrit dans ce document conformément à la réglementation des norme officielles mexicaines (NOM).

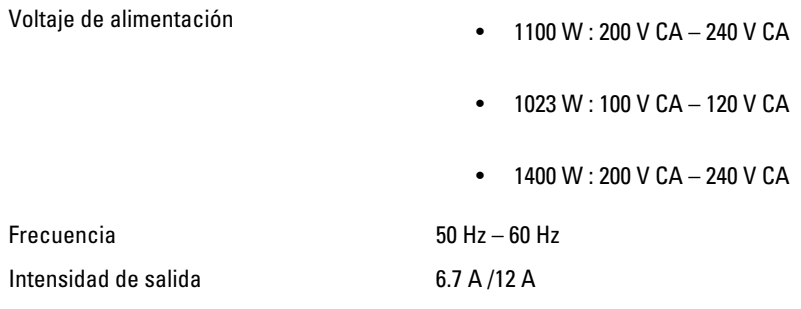

### Où trouver des informations et des ressources supplémentaires

Consultez les documents réglementaires et de sécurité livrés avec votre ordinateur et la page Regulatory Compliance (Conformité à la réglementation) à l'adresse www.dell.com/ regulatory\_compliance pour plus d'informations sur :

- Les meilleures pratiques en matière de sécurité
- La certification réglementaire
- L'ergonomie

Consultez le site www.dell.com pour des informations plus détaillées sur :

- Garantie
- Les conditions générales (États-Unis seulement),
- Le contrat de licence pour utilisateur final

Des informations supplémentaires sur votre produit sont disponibles à l'adresse www.dell.com/support/manuals.

**©** 2013 Dell Inc.

Marques utilisées dans ce document : Dell™, le logo DELL, Dell Precision™, Precision ON™, ExpressCharge™, Latitude™, Latitude ON™, OptiPlex™, Vostro™ et Wi-Fi Catcher™ sont des marques de Dell Inc. Intel®, Pentium®, Xeon®, Core™, Atom™, Centrino® et Celeron® sont des marques déposées d'Intel Corporation aux États-Unis et dans d'autres pays. AMD® est une marque déposée et AMD Opteron™, AMD Phenom™, AMD Sempron™, AMD Athlon™, ATI Radeon™ et ATI FirePro™ sont des marques d'Advanced Micro Devices, Inc. Microsoft®, Windows®, MS-DOS®, Windows Vista®, le bouton Démarrer de Windows Vista et Office Outlook® sont des marques ou des marques déposées de Microsoft Corporation aux États-Unis et dans d'autres pays. Blu-ray Disc™ est une marque appartenant à la Blu-ray Disc Association (BDA) et sous licence pour une utilisation sur des disques et des lecteurs. La marque textuelle Bluetooth® est une marque déposée et appartient à Bluetooth® SIG, Inc. et toute utilisation d'une telle marque par Dell Inc. se fait dans le cadre d'une licence. Wi-Fi® est une marque déposée de Wireless Ethernet Compatibility Alliance, Inc.